# devolo dLAN ® pro 1200 DINrail

#### © 2018 devolo AG Aix-la-Chapelle (Allemagne)

Toutes les informations de ce manuel ont été rédigées après une vérification soigneuse, mais ne peuvent néanmoins garantir les caractéristiques du produit. devolo engage sa responsabilité exclusivement dans les limites stipulées dans les conditions de vente et de livraison.

La transmission et la reproduction de la documentation et des logiciels faisant partie de ce produit, ainsi que l'exploitation de leur contenu, sont interdites sans l'autorisation écrite de devolo. devolo se réserve le droit d'effectuer des modifications à des fins d'améliorations techniques.

#### Marques

Linux® est une marque déposée de Linus Torvalds.

Ubuntu®est une marque déposée de Canonical Ltd.

Mac<sup>®</sup> et Mac OS X<sup>®</sup> sont des marques déposées de Apple Computer, Inc.

Windows® et Microsoft® sont des marques déposées de Microsoft, Corp.

devolo, dLAN® et le logo devolo sont des marques déposées de devolo AG.

Toutes les autres marques citées appartiennent à leurs propriétaires respectifs. devolo se réserve le droit de modifier les informations mentionnées sans avis préalable, et ne saurait être tenue responsable d'éventuelles erreurs ou modifications.

#### devolo AG

Charlottenburger Allee 67 52068 Aix-la-Chapelle Allemagne **[www.devolo.com](https://www.devolo.com/)**

Aix-la-Chapelle, März 2018 Version: 1.1

# Contenu

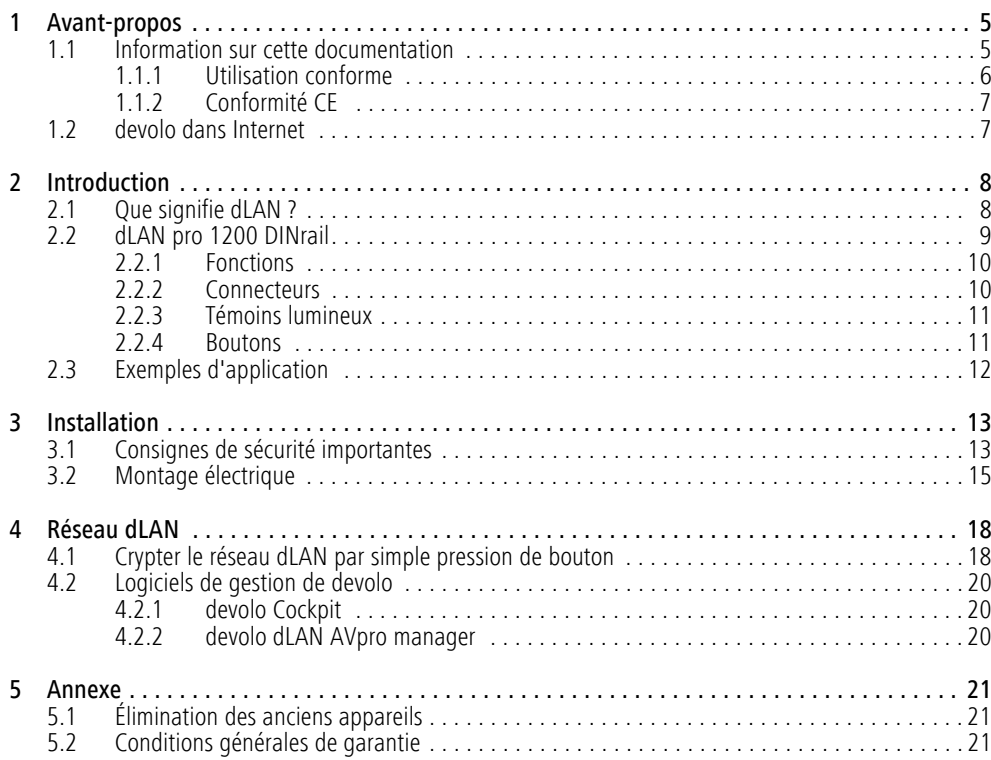

# <span id="page-3-0"></span>1 Avant-propos

*Merci de votre confiance !*

*Les solutions dLAN de devolo constituent une solution économique pour établir un réseau IP large bande dans un bâtiment en utilisant le réseau électrique.* 

*Le dLAN pro 1200 DINrail transmet données, voix et vidéo via les fils électriques à une vitesse pouvant atteindre 200 Mbits/s. Dans le simple réseau à domicile ou en tant que lien entre la compagnie d'électricité et les télécommunications pour la transmission des données de consommation – les possibilités de mise en œuvre du dLAN pro 1200 DINrail sont multiples. Il peut être utilisé dans un branchement électrique monophasé aussi bien que triphasé.* 

### <span id="page-3-1"></span>1.1 Information sur cette documentation

Pour commencer, l'introduction présente les généralités du « dLAN ». Les fonctions du dLAN pro 1200 DINrail et des exemples de topologie de réseau sont décrits au **chapitre 2**. Le **chapitre 3** décrit la mise en service du dLAN pro 1200 DINrail et les consignes de sécurité applicables. Les informations sur la configuration du réseau dLAN sont fournies au **chapitre 4**. Le **chapitre 5** contient les explications sur la protection de l'environnement du produit ainsi que nos conditions de garantie.

Vous trouverez les caractéristiques techniques du dLAN pro 1200 DINrail dans l'Internet [www.devolo.com](https://www.devolo.com/).

#### Description des symboles

Dans cette section, nous vous fournissons une description succincte de la signification des différents symboles utilisés dans le manuel et / ou sur la plaquette signalétique, sur la prise de l'appareil ainsi que sur l'emballage :

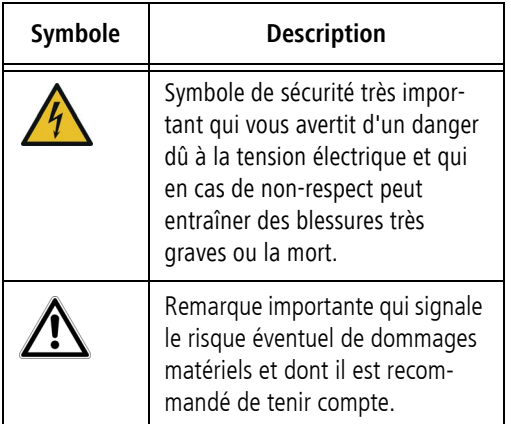

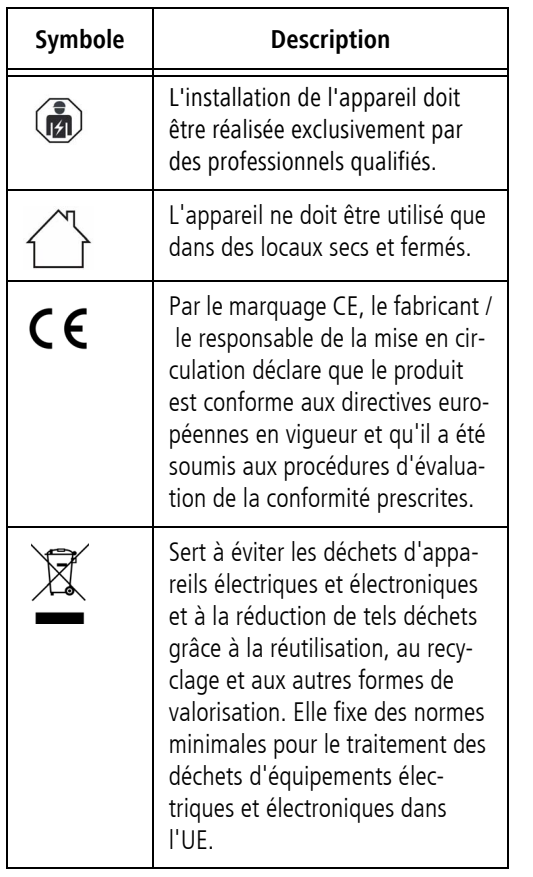

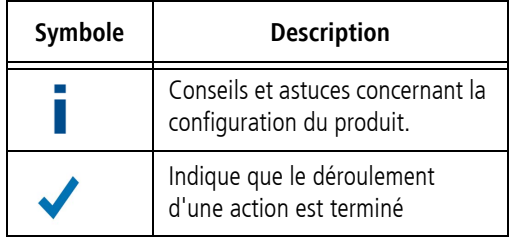

### <span id="page-4-1"></span><span id="page-4-0"></span>1.1.1 Utilisation conforme

*Utilisez l'adaptateur en suivant les instructions fournies dans ce manuel afin d'éviter d'endommager le matériel ou de vous blesser.*

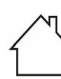

**ATTENTION ! Endommagement de l'appareil par des conditions ambiantes Utiliser l'appareil uniquement dans des locaux secs et fermés**

*L'utilisation conforme du dLAN pro 1200 DINrail est la réalisation d'une connexionentre des composants dans l'environnement d'installation (p.ex. compteur intelligent (MUC), composant d'accès Internet) et le réseau dLAN dans la maison pour la transmission de données (p.ex. données de consommation, données Internet).* 

*Le dLAN pro 1200 DINrail est destiné au montage sur le profilé-support dans l'environnement d'installation de la catégorie de surtension 3 ou inférieur.* 

### <span id="page-5-0"></span>1.1.2 Conformité CE

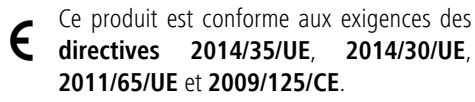

Ce produit est prévu pour l'exploitation au sein de l'UE, en Suisse et en Norvège. Le produit est un équipement de la classe B.

*La déclaration de conformité CE simplifiée sous forme imprimée est jointe au produit. Elle est également disponible dans l'internet sur* [www.devolo.com](https://www.devolo.com/)*.*

### <span id="page-5-1"></span>1.2 devolo dans Internet

Toutes les informations détaillées sur nos produits et sur les réseaux dLAN sont disponibles sur Internet à l'adresse [www.devolo.com](https://www.devolo.com/). Dans l'espace **Powerline**, vous trouverez non seulement le descriptif et la documentation des produits, mais aussi la version à jour des logiciels devolo et du microprogramme de l'appareil.

Si vous avez d'autres idées ou suggestions concernant nos produits, n'hésitez-pas à nous contacter en écrivant à support@devolo.fr ou bien support@devolo.be !

# <span id="page-6-0"></span>2 Introduction

**dLAN** est une technologie intelligente et sûre avec laquelle vous pouvez facilement, rapidement et à un prix avantageux établir un réseau domestique via le secteur sans devoir effectuer un câblage cher et fastidieux auparavant. En même temps, les performances et la facilité d'installation n'ont rien à envier auxméthodes traditionnelles.

# <span id="page-6-1"></span>2.1 Que signifie dLAN ?

Dans dLAN (**d**irect **L**ocal **A**rea **N**etwork), le réseau de câbles électriques posés dans les murs de la maison est utilisé pour transmettre les données entre les ordinateurs et les autres composants réseaux, connecté par adapteurs correspandants. Chaque prise de courant murale devient alors un accès réseau. Pour transmettreles données, celles-ci sont transformées (« modulées ») et envoyées dans les câbles électriques sous forme de signal. La technologie ultramoderne garantit que le courant électrique et le réseau de données ne se gênent mutuellement. dLAN est synonyme d'une interconnexion rapide et fiable. Les informations transmises sont cryptées automatiquement (cryptage AES 128 bits) avec un mot de passe pour éviter qu'elles soient interceptées et lues.

### <span id="page-7-0"></span>2.2 dLAN pro 1200 DINrail

Le dLAN pro 1200 DINrail fait converger l'industrie énergétique et celle des télécommunications amenant ainsi plus de transparence dans la facture électrique. Les données de consommation électrique sont transmises du compteur intelligent au PC via les câbles électriques de la maison. Assurant une vitesse de trans mission pouvant atteindre 1200 Mbits/s, le dLAN pro 1200 DINrail est idéal pour le partage d'ac cès Internet haut débit.

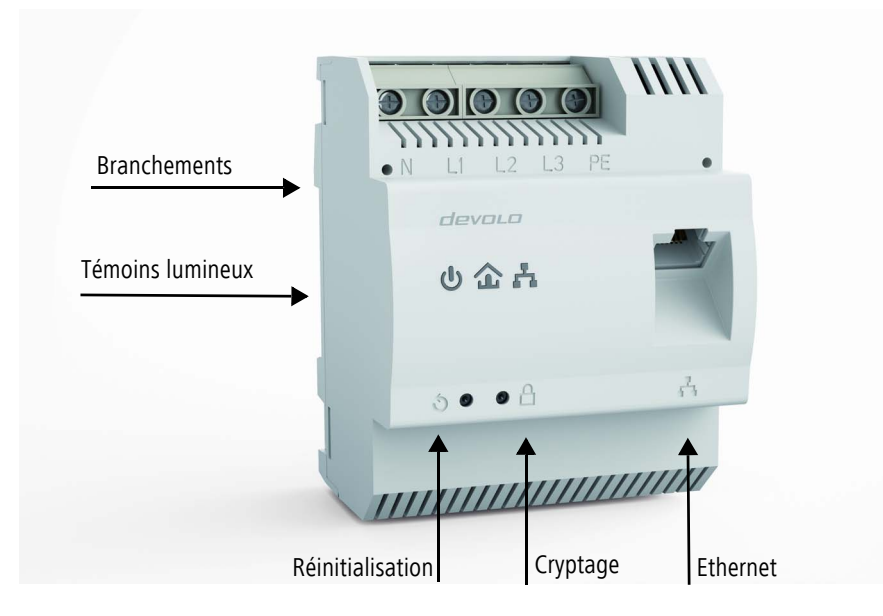

### <span id="page-8-0"></span>2.2.1 Fonctions

- Installation directe dans l'armoire électrique ou le coffret de distribution
- En option : branchement en triphasé pour la couverture optimale du réseau
- Fonctions Quality-of-Service (QoS) intégrées pour la mise en priorité automatique des données
- **•** Indicateur de qualité LED pour déterminer l'état de la large bande
- <span id="page-8-9"></span><span id="page-8-4"></span>● Un port Ethernet Gigabit avec Auto MDI/X
- -Branchement PE
- -Architecture Master/Slave ou Peer-to-Peer
- - Segments comportant jusqu'à 63 esclaves (Slaves) par maître (Master) possibles
- Transmission des données avec une portée pouvant atteindre 400 mètres sur le réseau électrique
- Puissant cryptage AES 128 bits pour protéger la transmission des données contre tout accès nonautorisé
- Nombreuses autres possibilités de réglage (Notching, Output Power etc.)
- **•** Configuration de VLAN pour l'administration de sous-réseaux

Veuillez noter que certaines fonctions citées ne peuvent être maîtrisées qu'avec le logiciel professionnel **dLAN AVpro manager** !

### <span id="page-8-1"></span>2.2.2 Connecteurs

### <span id="page-8-6"></span>Branchements (Fig. 1)

Vous raccordez ici les conducteurs de courant avec lesarrivées correspondantes.

### **REMARQUE :**

<span id="page-8-3"></span><span id="page-8-2"></span>**Branchement monophasé** : le conducteur de neutre et le conducteur de phase sont branchés sur les bornes **N** et **L1.**

<span id="page-8-7"></span><span id="page-8-5"></span>**Branchement triphasé** : le conducteur de neutre et le premier conducteur de phase sont branchés sur les bornes **N, L1, L2** et **L3.** La **tension électrique** est appliquée sur les bornes **N** et **L1**.

<span id="page-8-8"></span>Branchement PE : Le conducteur de protection peut être raccordé en option à la borne PE.

<span id="page-8-10"></span>La section **du conducteur** raccordé aux bornes doitêtre comprise entre **0,18 mm² et 6 mm²**.

### Connexion Ethernet (Fig. 1)

Le dLAN pro 1200 DINrail est relié au compteur intelligent (MUC) ou à un autre composant Ethernet (p.ex. un point d'accès Internet) via un câble Ethernet.

### <span id="page-9-0"></span>2.2.3 Témoins lumineux

### Power (Fig. 1)

Témoin allumé **vert** lorsque le dLAN pro 1200 DINrail est prêt au service ; clignotant **vert** lorsque le dLAN pro 1200 DINrail est en mode Veille.

### dLAN (Fig. 1)

Témoin allumé **vert** quand la **bande passante est optimale**, c'est-à-dire si la connexion réseau est utilisable pour p.ex. le**streaming vidéo en HD** ; clignote pendant la transmission de données.

Témoin allumé en **orange** quand la **bande passante est bonne**, c'est-à-dire si la connexion réseau est utilisable pour p.ex. le**streaming vidéo en définition normale (SD)** ; clignote pendant la transmission de données.

Témoin allumé en **rouge** quand la **bande passante est suffisante**, c'est-à-dire si la connexion réseau est encore utilisable pour la **transmission des données d'énergie** ou pour **l'accès Internet** ; clignote pendant la transmission de données.

### Ethernet (Fig. 1)

Témoin allumé en **vert** quand une connexion au réseau Ethernet est établie ; clignote pendant la transmission des données.

### <span id="page-9-1"></span>2.2.4 Boutons

### <span id="page-9-2"></span>Bouton de cryptage (Fig. 1)

Cryptage des données par pression sur un bouton ; pour la description du fonctionnement du bouton de cryptage, lisez le chapitre **[4.1 Crypter le réseau](#page-16-2) [dLAN par simple pression de bouton](#page-16-2)**.

### <span id="page-9-3"></span>Bouton de réinitialisation (fig. 1)

Une pression sur le bouton de réinitialisation déclenche un redémarrage de l'appareil.

### <span id="page-10-0"></span>2.3 Exemples d'application

Avec le dLAN pro 1200 DINrail, établir un réseau domestique via le secteur simplement, facilement et économiquement

Le dLAN pro 1200 DINrail en tant que lien entre la compagnie d'électricité et les télécommunications pour la relève des données de consommation

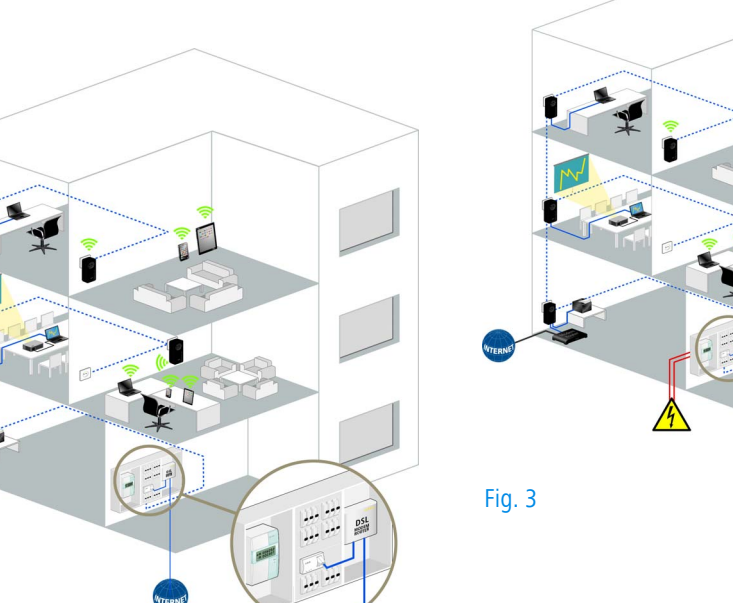

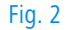

# <span id="page-11-0"></span>3 Installation

Ce chapitre décrit le montage électrique du dLAN pro 1200 DINrail sur le profilé-support dans l'armoire électrique.

### <span id="page-11-4"></span>Contenu du coffret

Avant d'installer votre dLAN pro 1200 DINrail, vérifiez que tous les composants faisant partie du produit sont bien dans le coffret :

- **dLAN** pro 1200 DINrail
- **•** Câble Ethernet

devolo se réserve le droit de modifier le contenu ducoffret sans préavis.

### <span id="page-11-2"></span>Configuration système requise

- **•** Système d'exploitation : Windows 7 (x86/ x64), Windows 8.1 (86/x64), Windows 10 (x86/ x64), Linux Ubuntu (x86/x64), Mac OS X) et tous les systèmes d'exploitation compatibles réseau
- <span id="page-11-5"></span>**• Port Ethernet Gigabit**

### <span id="page-11-3"></span><span id="page-11-1"></span>3.1 Consignes de sécurité importantes

Il est impératif d'avoir lu et compris toutes les consignes de sécurité et instructions d'utilisation avant de mettre l'appareil en service et de les conserver pour pouvoir les consulter ultérieurement.

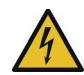

#### **DANGER ! Choc électrique**

Les travaux sur le circuit électrique domestique (230 V ou 400 V) (\*conformément à l'Ordonnance sur les conditions générales de raccordement au réseau et son utilisationpour l'alimentation électrique dans les installations basse tension/Ordonnance sur le raccordement basse tension  $-$  NAV § 13) doivent obligatoirement être effectués par une entreprise figurant dans un répertoire d'installateurs de l'opérateur du réseau.

\* pour l'Allemagne : NAV = décret relatif aux branchement basse tension du 3 septembre 2010

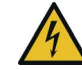

#### **DANGER ! Choc électrique**

Les travaux doivent être effectués par un électricien possédant les qualifications requises (selon DIN-VDE 0105-100). Tous les raccordements sont à réaliser en respectant les règles de bonne pratique en électrotechnique (conformément à l'Art. 49 de la loi allemande sur l'industrie de l'énergie et à la norme DIN-VDE 0100). Afin d'éviter tout risque de choc électrique, couper l'alimentation électrique (interrupteur principal/ disjoncteur/fusible) et assurer qu'elle ne puisse pas être rétablie accidentellement. Avant de commencer les travaux, vérifier l'absence de tension avec un appareil de mesure approprié.

Les composants sous tension doivent être protégés par un disjoncteur.

Pour chaque conducteur de phase raccordé, un dispositif de coupure facile d'accès doit être disponible (par exemple un disjoncteur).

- Le produit est destiné au montage sur le profilésupport dans l'environnement d'installation de la catégorie de surtension 3 ou inférieur.

- - Le produit ne doit pas être ouvert. Aucune pièce requérant un entretien de la part de l'utilisateur ne se trouve à l'intérieur du produit.
- -Utilisez le produit uniquement dans un local sec.
- - N'introduisez aucun objet dans les ouvertures du produit.
- - Les fentes et ouvertures présentes sur le boîtier de l'appareil servent à l'aération de l'appareil et ne doivent être ni obturées ni recouvertes.
- N'exposez pas le produit au rayonnement direct du soleil.
- - Le produit ne doit pas être placé à proximité immédiate d'un radiateur.
- - Le produit devrait uniquement être placé à des endroits assurant une aération suffisante.
- <span id="page-12-0"></span>- Le produit doit uniquement être exploité sur un réseau d'alimentation électrique correspondant aux spécifications indiquées sur sa plaquette signalétique.
- - En cas de sinistre, adressez-vous au service aprèsvente. On parle de sinistre dans les cas suivants :
	- $\circlearrowright$  Un liquide a été déversé sur le produit ou des objets ont pénétré dans l'appareil.
	- О Le produit a été exposé à la pluie ou mis en contact avec de l'eau.
- $\circlearrowright$  Le produit ne fonctionne pas bien que toutes les instructions d'utilisation aient été suivies àla lettre.
- Le boîtier du produit est endommagé.

## <span id="page-13-0"></span>3.2 Montage électrique

- Installez le dLAN pro 1200 DINrail sur le profilésupport en respectant les consignes.
	- *Respectez le sens de montage vertical de l'appareil de sorte que l'arrivée d'électricité se fasse par le haut.*
- Raccordez les conducteurs électriques en respectant l'ordre de branchement.
	- *La section du conducteur raccordé aux bornes doit être comprise entre 0,18 mm² et 6 mm².*

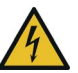

### **DANGER !**

Risque d'incendie lorsque la section des conducteurs est incorrecte ou les branchements électriques sont mal effectués. Veiller aux sections de conducteurs indiquées et au branchement correct de l'alimentationélectrique.

- <span id="page-13-2"></span> $\circ$  **Branchement monophasé** : le conducteur de neutre et le conducteur de phase sont branchés sur les bornes **N** et **L1** (voir la fig. 4).
- <span id="page-13-5"></span><span id="page-13-4"></span><span id="page-13-1"></span>Ο **Branchement triphasé** : le conducteur de neutre et le premier conducteur de phase sont branchés sur les bornes **N, L1, L2** et **L3**. La **tension électrique** est appliquée aux bornes **<sup>N</sup>** et **L1** (voir la fig. 5).
- <span id="page-13-7"></span><span id="page-13-6"></span><span id="page-13-3"></span>О **Branchement PE** : Le conducteur de protection peut être raccordé en option à la borne PE, mais assure une connexion réseau encore plus stable grâce à la technologie MiMo avec une portée nettement supérieure (range+).

Branchement monophasé sans disjoncteur différentiel

<span id="page-14-0"></span>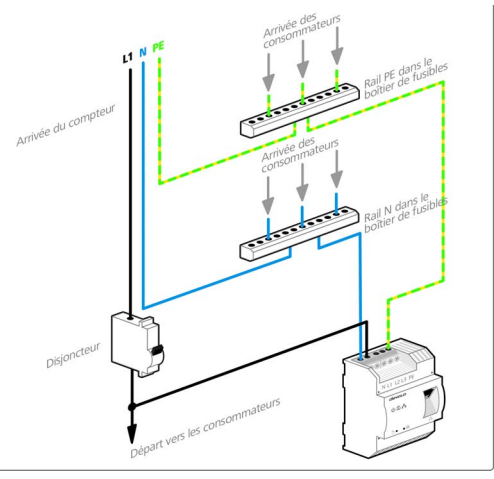

### Fig. 4

*Fondamentalement, le branchement du dLAN pro 1200 DINrail en monophasé suffit, même pour communiquer au-delà de plusieurs phases. Pour optimiser la transmission de données, nous recommandons le mode de branchement de toutes les trois phases et du conducteur de protection (PE).*

#### Branchement triphasé sans disjoncteur différentiel

<span id="page-14-1"></span>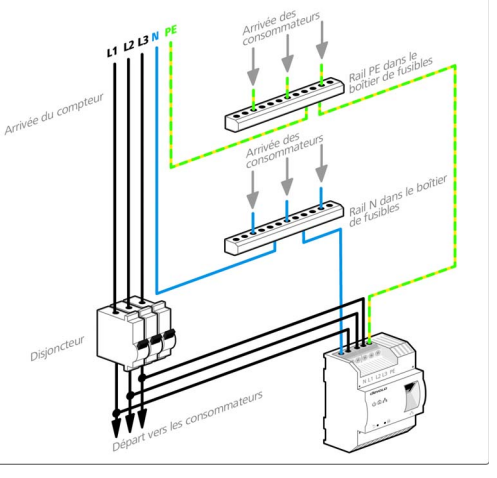

#### Fig. 5

 Après l'installation du couvercle de protection, le dLAN pro 1200 DINrail peut être connecté au composant réseau voulu (p.ex. le compteur intelligent, le point d'accès Internet) via Ethernet.

Un réseau dLAN est mis en place dès qu'au moins un deuxième appareil dLAN pro supplémentaire est connecté et relié au réseau électrique. Le réseau dLAN pro est protégé contre les accès abusifs à l'aide du logiciel **devolo dLAN AVpro manager** ou

**devolo Cockpit** ou du **bouton de cryptage**. Pour les détails, consultez le chapitre **[4 Réseau dLAN](#page-16-3)**.

*Les informations détaillées sur l'intégration d'autres appareils dLAN de devolo sont disponibles sur notre site Web* [www.devolo.com](https://www.devolo.com/)*.* 

# <span id="page-16-3"></span><span id="page-16-0"></span>4 Réseau dLAN

Avant de pouvoir utiliser votre dLAN pro 1200 DINrail dans un réseau dLAN, vous devez d'abord le relier à d'autres périphériques dLAN pour former le réseau. Deux informations spécifiques sont particulièrement intéressantes dans ce contexte :

- L'utilisation commune du mot de passe dLAN sert à contrôler l'accès au réseau dLAN ; on crée un réseau dLAN privé.
- L'utilisation commune du mot de passe dLAN sert à crypter les données transmises et donc à sécuriser le réseau.

Le mot de passe dLAN peut être fixé automatiquement à l'aide du **bouton de cryptage**, ou manuellement à l'aide du **dLAN AVpro manager** ou **Cockpit**. Respectez le principe suivant lors du choix de la méthode de cryptage :

- Dans les réseaux dLAN où **tous les appareils** dLAN possèdent un **bouton de cryptage**, le cryptage individuel des données fonctionne après une simple pression sur le bouton.
- - Dans les réseaux dLAN dans lesquels coexistent des appareils **avec et sans bouton de cryptage**, le cryptage doit être configuré à l'aide du **dLAN AVpro manager** ou **Cockpit**.

# <span id="page-16-2"></span><span id="page-16-1"></span>4.1 Crypter le réseau dLAN par simple pression de bouton

<span id="page-16-4"></span>Pour crypter un réseau dLAN dans lequel tous les appareils dLAN ont un bouton de cryptage, appuyez simplement sur ce bouton. En appuyant sur ce bouton, votre réseau dLAN est sécurisé au moyen d'un mot de passe aléatoire.

*Pour des raisons de sécurité, la fonction du* Γ *bouton de cryptage peut être désactivée dans le logiciel dLAN AVpro manager.* 

Nous décrivons ci-dessous la façon exacte de procéder avec le cryptage à l'aide des différents scénarios de réseau possibles :

*Une configuration n'est pas possible en mode veille.*

#### Cryptage dans un nouveau réseau dLAN avec un dLAN pro 1200 DINrail et un autre appareil dLAN

Après avoir réussi à connecter les deux appareils dLAN, appuyez – **en l'espace de 2 minutes** – sur chacun des boutons de cryptage pendant **1 seconde**.

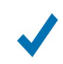

Terminé ! Votre réseau dLAN est maintenantprotégé contre les accès non autorisés.

Terminé ! Le nouvel appareil dLAN est intégré dans votre réseau. Pour intégrer d'autres appareils dLAN dans votre réseau, procédez comme nous venons de le décrire.

#### Supprimer un appareil dLAN dans un réseau

Pour supprimer un dLAN pro 1200 DINrail ou un autre appareil dLAN d'un réseau existant, appuyez pendant **au moins 10 secondes** sur le bouton de cryptage de l'appareil correspondant. Cet appareil reçoit un nouveau mot de passe aléatoire et est ainsi exclu de votre réseau. Pour l'intégrer ensuite à un autre réseau dLAN, procédez comme décrit plus haut, selon que vous voulez créer un nouveau réseau ou en élargir un déjà existant.

Fig. 6

#### Installation d'un appareil dLAN supplémentaire dans le réseau dLAN pro

Si votre réseau dLAN existant est déjà sécurisé à l'aide du bouton de cryptage, vous pouvez continuer de la même manière pour intégrer d'autres appareils. Après avoir connecté avec succès le nouveau appareil dLAN appuyez – **en l´espace de 2 minutes** – d'abord sur le bouton de cryptage (pendant **1 seconde**) d'un appareil du réseau existant et puis sur le bouton de cryptage (pendant **1 seconde**) du nouveau appareil dLAN.

### <span id="page-18-5"></span><span id="page-18-0"></span>4.2 Logiciels de gestion de devolo

Les logiciels devolo Cockpit et dLAN AVpro manager vous aident à gérer des réseaux domestiques dLAN simples aussi bien que des réseaux dLAN plus complexes (professionnels) :

### <span id="page-18-3"></span><span id="page-18-1"></span>4.2.1 devolo Cockpit

devolo Cockpit – comme application ou logiciel – est un outil de surveillance et de cryptage servant à détecter tous les autres adaptateurs dLAN adressables dans votre réseau à domicile, et à les réunir dans un réseau sécurisé commun. L'utilisation de devolo Cockpit est conviviale et intuitive grâce à son interface graphique logique.

Le logiciel gratuit devolo Cockpit est disponible en [téléchargement](https://www.devolo.fr/devolo-business-solutions-fr/produits/article/dlan-avpro-manager/) sur le site Web de devolo.

### <span id="page-18-4"></span><span id="page-18-2"></span>4.2.2 devolo dLAN AVpro manager

Le performant logiciel dLAN AVpro manager vous assiste lors de la configuration et du contrôle des divers dLAN AVpro contenus dans votre réseaux dLAN complexes et professionnels.

dLAN AVpro manager contient des fonctions étendues pour le réseau dLAN telles que :

-Interface d'administration centralisée

- - Surveillance en temps réel de tous les appareils dLAN dans le réseau
- - Attribution globale ou individuelle de paramètres de sécurité pour les bases de données et les périphériques
- - Mode MDU pour les réseaux hiérarchiques maître/ esclave et pair-à-pair
- *Vous trouverez des descriptions détaillées et* b. *des informations relatives à la configuration de votre réseau dLAN dans le manuel produit du dLAN AVpro manager.*

Le logiciel gratuit dLAN AVpro manager est disponible en [téléchargement](https://www.devolo.fr/devolo-business-solutions-fr/produits/article/dlan-avpro-manager/) sur le site Web professionnel de devolo.

#### Remarque pour les utilisateurs de dLAN (pro)

Pour assurer la compatibilité d'un réseau dLAN professionnel comportant des appareils dLAN avec le logiciel dLAN AVpro manager, évitez de mettre à jour les appareils avec devolo Cockpit. Nous recommandons aux utilisateurs dLAN (pro) de réseaux dLAN professionnels préexistants de conserver leurs anciennes procédures pour la configuration du réseau.

# <span id="page-19-0"></span>5 Annexe

### <span id="page-19-3"></span><span id="page-19-1"></span>5.1 Élimination des anciens appareils

Applicable dans les pays de l'Union Européenne et les autres pays européens ayant un système de récupération séparé.

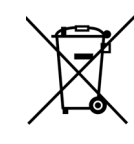

Le symbole de poubelle barrée qui se trouve sur l'appareil signifie que cet adaptateur est un appareil électrique ou électronique soumis à la directive European Community WEEE sur les appareils électriques. Ce type d'appareil ne peut plus être éliminé avec les ordures ménagères. Vous pouvez pour cela les déposer gratuitement dans les centres de collecte communaux. Veuillez vousadresser à votre administration localepour connaître l'adresse et les horaires d'ouverture du centre de collecte le plus proche de chez vous.

### <span id="page-19-4"></span><span id="page-19-2"></span>5.2 Conditions générales de garantie

Ai votre appareil devolo présente un défaut lors de la première mise en service ou pendant la période de garantie, veuillez vous adresser au fournisseur chez lequel vous avez acheté le produit devolo. Celui-ci se chargera pour vous du remplacement ou de la réparation auprès de devolo. Vous trouverez l'ensemble des conditions de garantie sur notre site Internet [www.de](www.devolo.com/warranty)[volo.com/warranty](www.devolo.com/warranty).

# Index

### B

Bornes [10](#page-8-2), [15](#page-13-1) Bouton de cryptage [11](#page-9-2), [18](#page-16-4) Branchement monophasé [10](#page-8-3), [15](#page-13-2), [16](#page-14-0) Branchement PE [10](#page-8-4), [15](#page-13-3) Branchement triphasé [10](#page-8-5), [15](#page-13-4), [16](#page-14-1) Branchements [10](#page-8-6)

### C

Conducteur de neutre [10](#page-8-7), [15](#page-13-5) Conducteur de phase [15](#page-13-5) Conducteur de protection [10](#page-8-8), [15](#page-13-6) Configuration système requise [13](#page-11-2) Conformité CE [6](#page-4-1)Consignes de sécurité [13](#page-11-3) Contenu du coffret [13](#page-11-4)

### D

devolo Cockpit [20](#page-18-3) Disjoncteur [14](#page-12-0) dLAN AVpro manager [20](#page-18-4) EÉlimination des anciens appareils [21](#page-19-3) GGarantie [21](#page-19-4)

#### L

Logiciels de gestion [20](#page-18-5)

### P

Port Ethernet Gigabit [10](#page-8-9), [13](#page-11-5) RRéinitialisation [11](#page-9-3)SSection du conducteur [10](#page-8-10)Sens de montage [15](#page-13-7) UUtilisation conforme [6](#page-4-1)